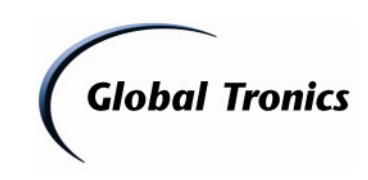

## **RWi 212 - Prozedur zum Ändern der Zeitsynchronisation**

1.

- Schalten Sie den RWi in den "STANDBY" Modus
- Drücken Sie die Taste "MENU" für ca. 3 Sekunden
- Auf dem Display erscheint "CLK SYNC MENU"
- nach weiteren 2 Sekunden wird "RDS" im Display angezeigt

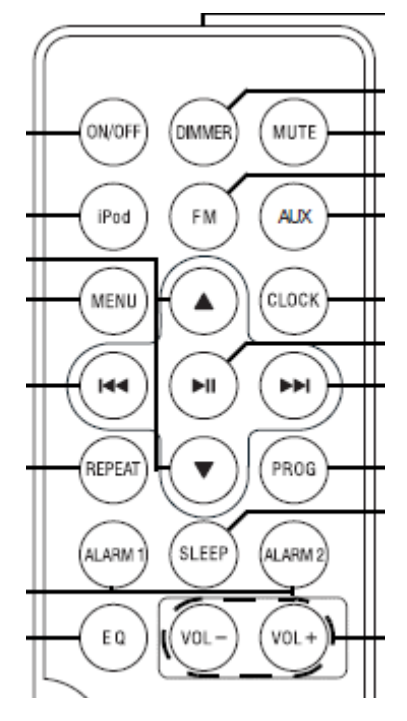

2.

Drückenm Sie " oder für das Durschalten der folgenden Synchronisationsmöglichkeiten:

"RDS"----- Synchronisation über RDS (Radiosender)

"IPOD"--- Synchronisation über angeschlossene iPods oder iPhones

"OFF" ---- Deaktivieren der automatischen Synchronisation

3.

 $\blacktriangleright$ ll Drücken Sie " vm Ihre Auswahl zu bestätigen und das Menü zu beenden.

Ihr RWi 212 arbeitet anschließend mit der von Ihnen eingestellten Zeitsynchronisation.

## **Service Team – 26.06.2011**